**MyEd Manual** 

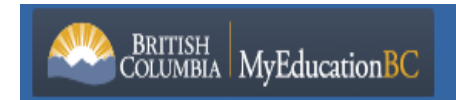

## **Year End Digital Reporting**

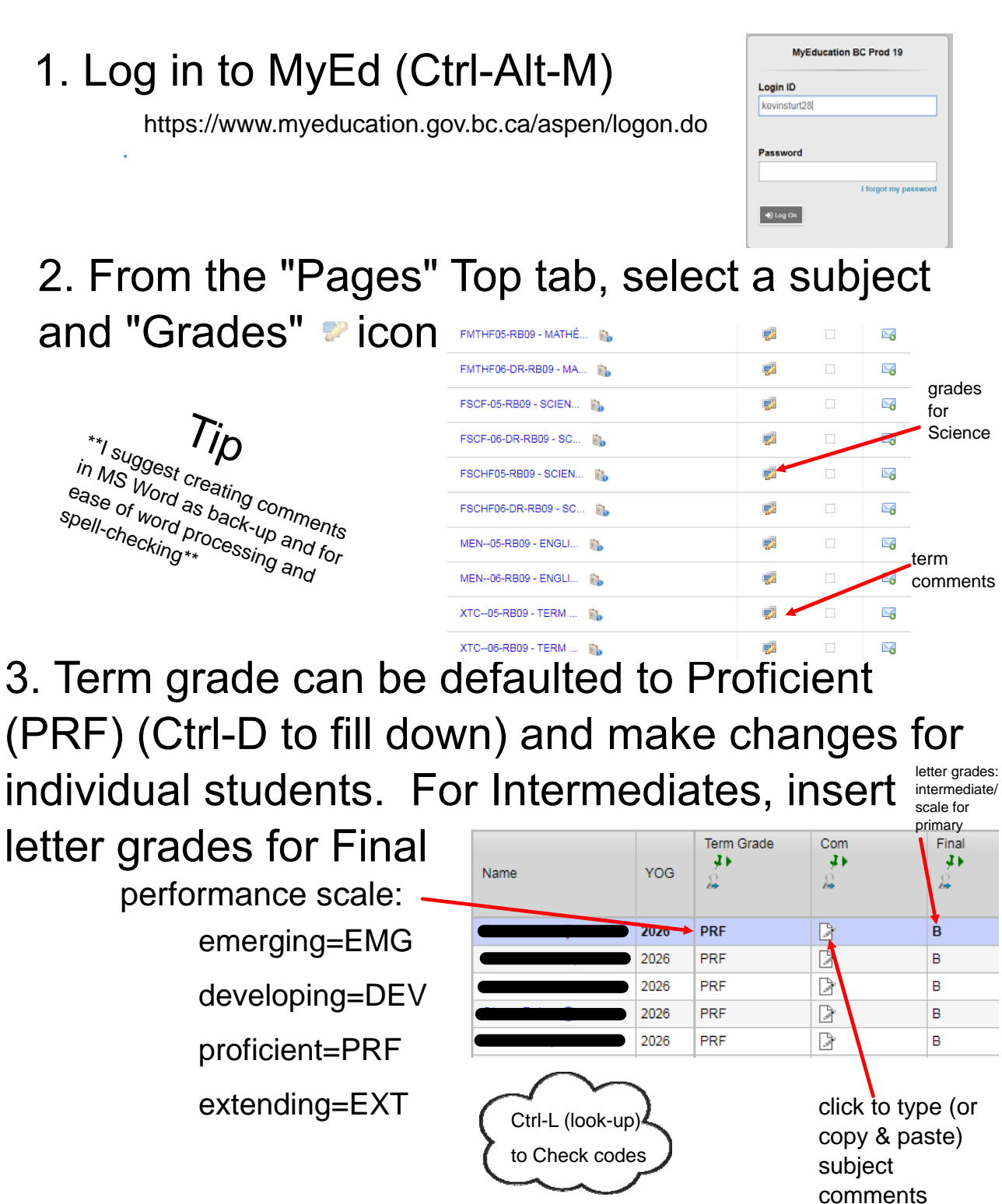

## 4. Save changes by Clicking "Post Grades..."

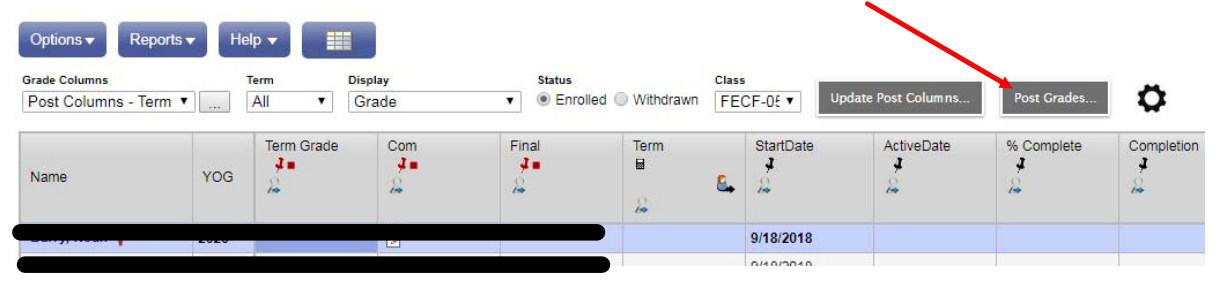

### 5. To return to course choices, click top tab "Pages" or "Class List" bread crumb

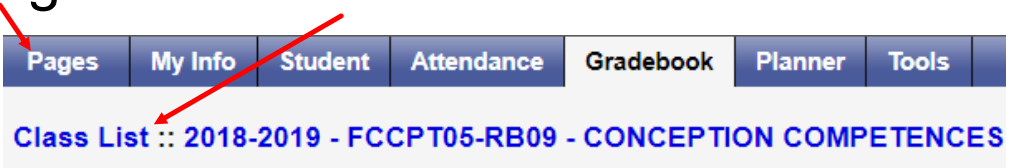

6. When all insertions for subjects are complete, inform principal that reports are ready or print a copy: Select top tab "Student." From the Reports menu, select "Report Cards" and K-9 Single Term Report "Student"

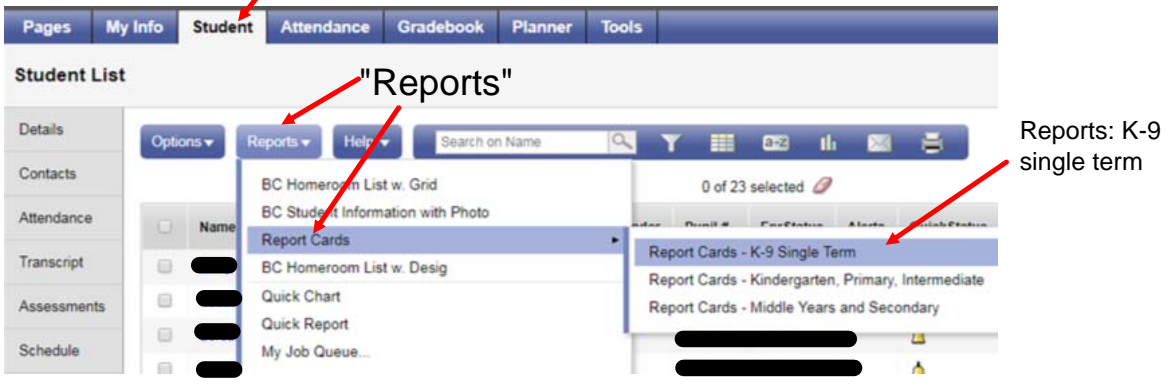

#### **Some useful tips when using MyEd for Reporting**

Type **comments in MS Word for spelling and grammar checking purposes** and cumulative to subsequent terms. Copy (Ctrl-C) and paste (Ctrl-V) into comment boxes when ready to insert comments into MyEd.

o Comments should describe: 1) what the student is able to do; 2) areas in which the student requires further attention or development; and 3) ways of supporting the student in his/her learning.

 $\circ$  To describe what has been covered during the term, there is the option of 1) creating a separate letter to parents or 2) using subject comment box (*and copied to all students, Ctrl-D*). If the latter is used, comments can be tailored to each specific child in the term comment box.

 $\circ$  Comments are best framed starting with a focus on strengths, areas needing improvement, strategies to help address those needs, and concluding with an encouraging message.

Default performance scale to "*Proficient*" (**PRF**) and use *Ctrl-D* to copy down to all students. Make individual changes as needed. Ctrl-D is also useful when the comment is the same or similar for all students (be aware of the need to check over for accuracy for each student (he/she changes, etc.))

"*Post grades*" saves changes.

Create a report to check over formatting: *Gradebook* top tab ... select *Reports* – *Report Cards.* This will create a pdf file for you to review and/or print. New this year is a **single-term** reporting that gets overwritten each term (e.g., overwrite 1<sup>st</sup> term (December) with  $2^{nd}$  term (March) or  $3^{rd}$  term (June) reporting).

• Year-end reporting needs to report on all subject areas and include a selfassessment of the core competencies (see core competency page: https:// bcnewcurriculum.weebly.com/core-competencies.html for more info and templates)

# 7. Options for printing:

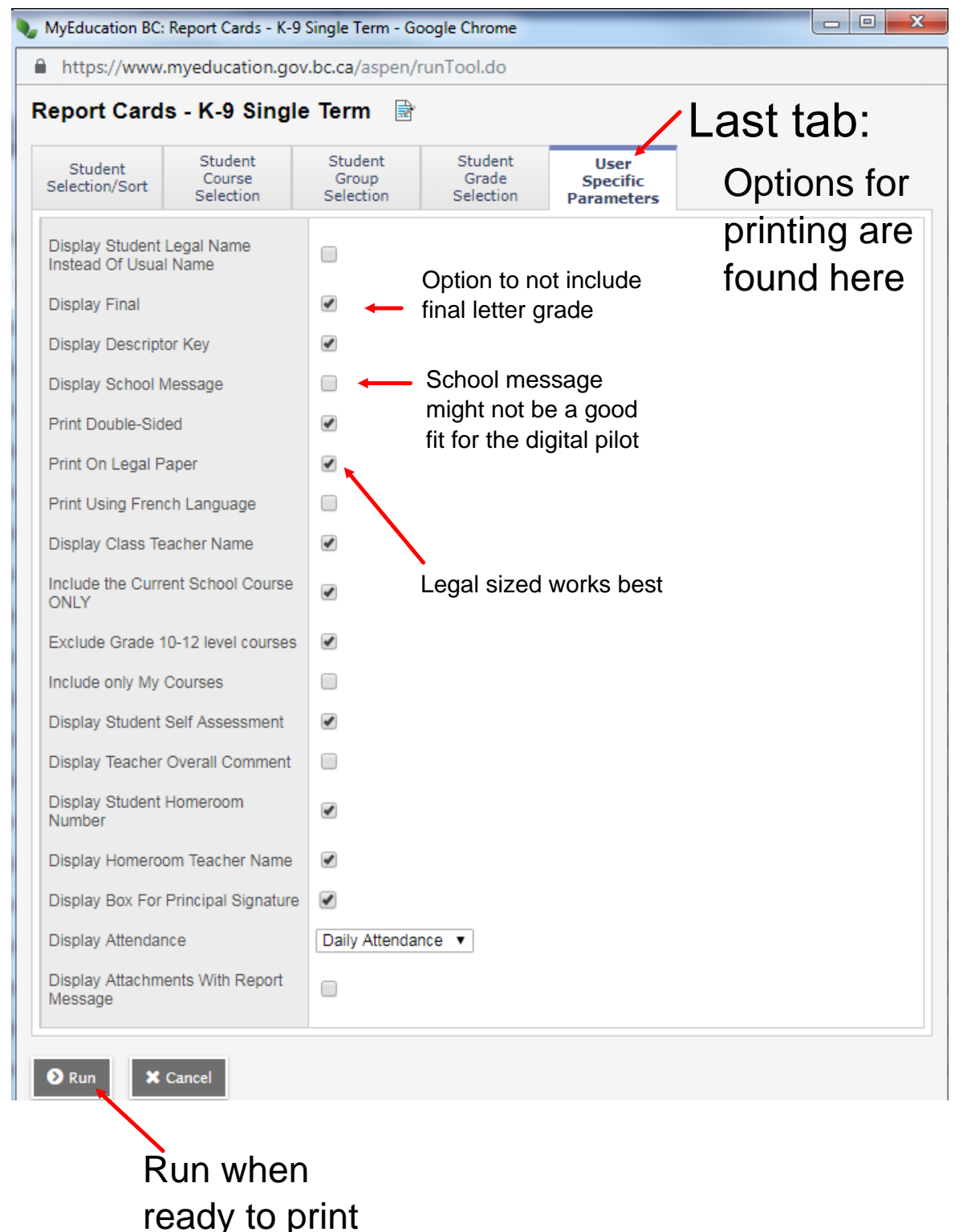